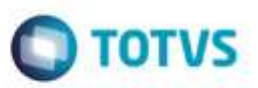

## **Evidência de Testes**

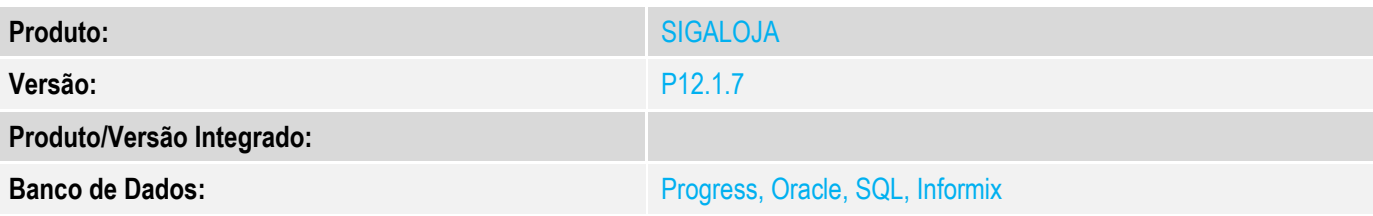

#### **1. Evidência e sequência do passo a passo** *[obrigatório]*

#### **Teste Unitário (Codificação)**

#### **Pré-Requisitos**

No SIGACFG, Tabelas Genéricas, Tabela 24, criar forma de pagamento BOL – Boleto Bancário. No SIGALOJA, Cadastros, Administradora Financeira, criar um código ligado a este boleto bancário. No SIGALOJA, Cadastros, Condições de Pagamento, Criar uma nova condição de pagamento, cujo desconto (E4\_DESCFIN) seja maior que 0.

#### **ATENÇÃO: DEVERÁ AO MENOS FAZER DOIS TESTES: UM COM A VARIÁVEL MV\_LJTPDES = 0, E NOVAMENTE COM A VARIÁVEL MV\_LJTPDES = 2**

Neste exemplo, utilizei: Condição de Pagamento 003, com E4\_DESCFIN = 10% Forma de Pagamento BOL – Boleto Bancário

#### **Teste anterior, antes da alteração:**

No SmartClient, digite SIGALOJA, Atualizações, Atendimento, Venda Assistida (LOJA701) Preencher um item válido.

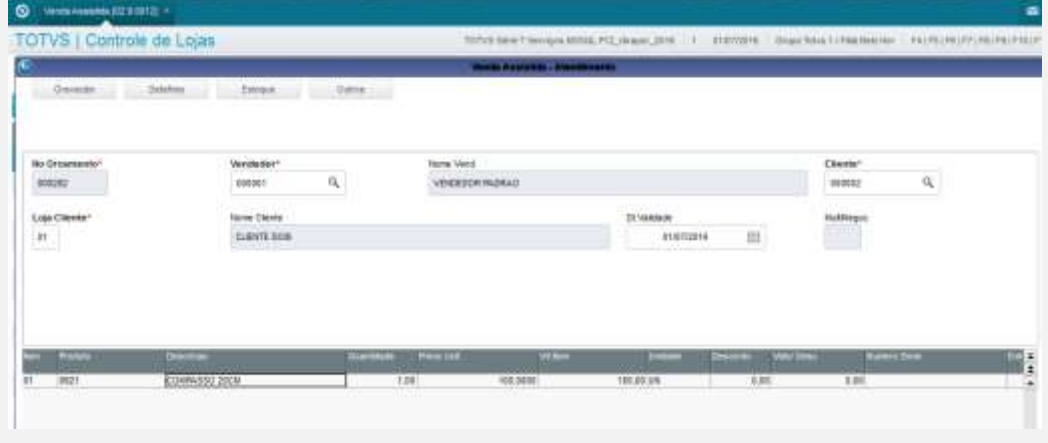

Tecle <Ctrl-B> para Desconto Total: 0,01%

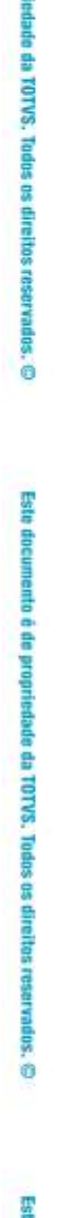

Este documento é de propri

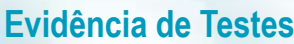

# **O** TOTVS

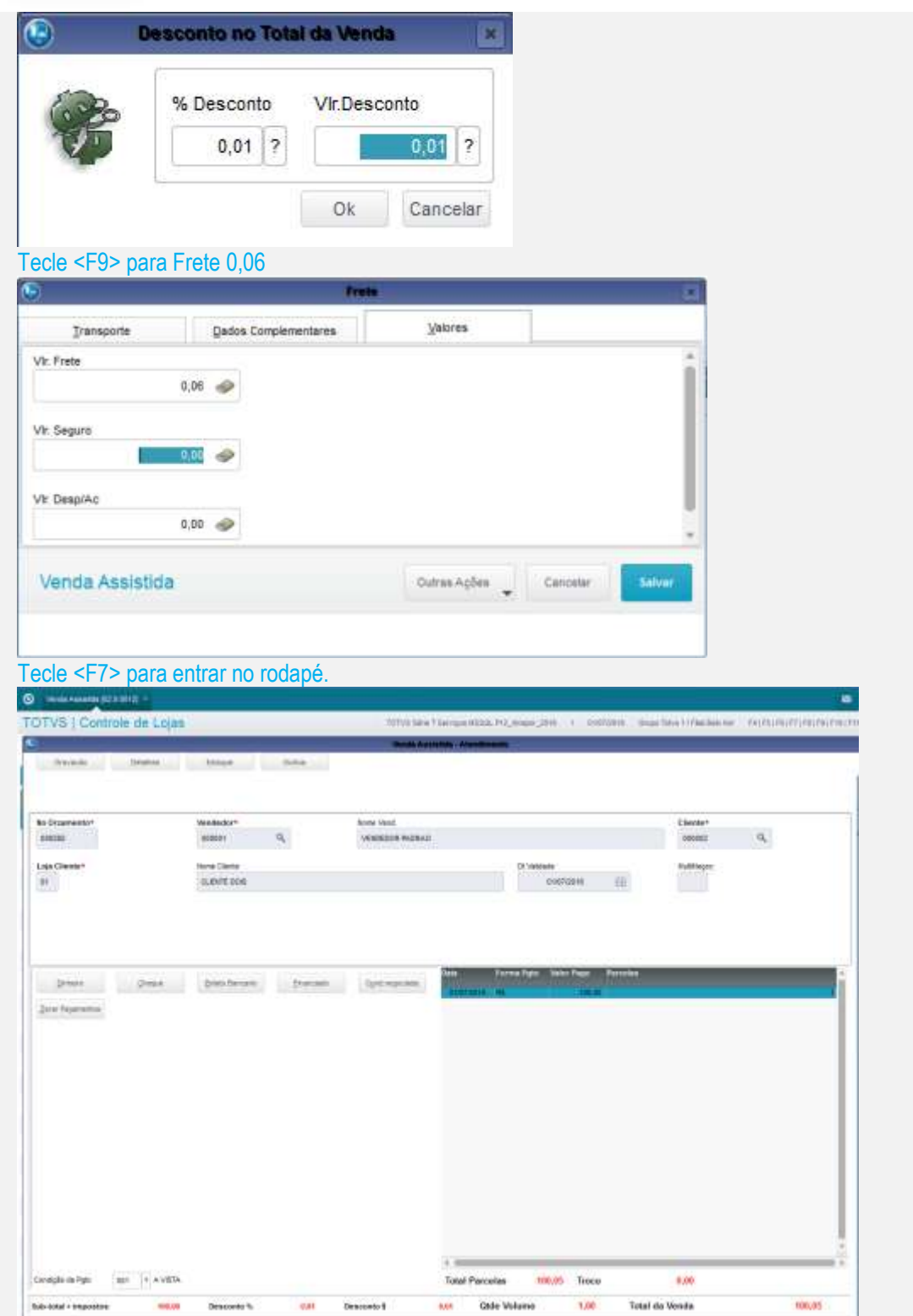

Mudar a condição de pagamento para 003.

50,05

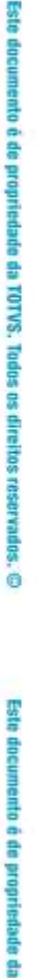

ö

#### $\bullet$  -mail and  $\bullet$ TOTVS | Controle de Lojas SPACE-CREQUIRES PERSONAL PROTECTIVE INVESTIGATION CONTRACTOR PRO to Onserverto Cieste  $\alpha$  $\alpha$ ione  $0.00253$ cococo **Vegeniana** Lois Choulet<br>| At me Clevia  $m$ **CLEVIE DOS**  $\left\vert \left[ 0\right. \right. \left. \right. \left. \right\vert \left. \right. \right\vert =\left\vert 0\right. \left. \right\vert \left. \right\vert \left. \right\vert \left. \right. \left\vert \left. 0\right. \right. \left. \right\vert \left. \right. \right\vert \left. \right. \left. \left. 0\right. \left. \left. \right\vert \left. \right. \right. \left. \left. \right\vert \left. \right. \right. \left. \left. \right\vert \left. \right. \right. \left. \left. \right\vert \left. \right. \right. \left. \left. \right\vert \left. \right. \right. \$  $2\pi\pi\,\mathrm{P}(\mu\mathrm{mmin})$ x. Condição de Pijos IEI | E DESCONTO (PV Total Parcelas 93.04 Troce  $0.88$ **AP Orde Volume**  $1,80$ Total da Venda Sub-total + Imposition Desconto 1 um **Bescordo \$** Mudar a forma de pagamento para BOL.  $\circ$ Detalhes da Forma de Pagamento  $\pmb{\times}$ **Data** Á  $\bigcirc$ Pagamento  $\boxed{\mathbf{x}}$  $01$ Data 01/07/2016 ? Valor  $90,06$  ? Forma Pgto **Boleto Bancario** v Dinheiro Cheque **Boleto Bancario** Financiado  $\overline{\mathbf{v}}$ Ok Cancelar  $\blacktriangleleft$  $\,$ Ok Salvar como Orçamento <F4>.

## No SmartClient, digite APSDU, ver SL1, SL2, SL4

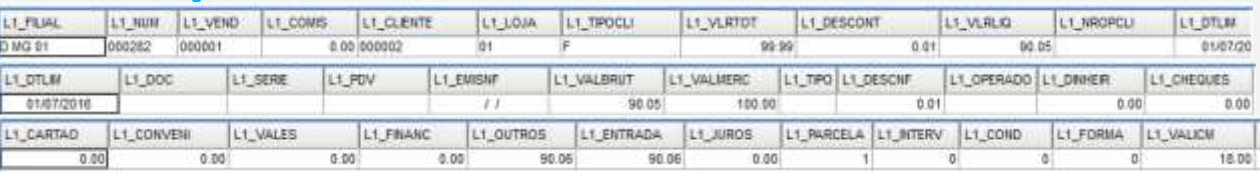

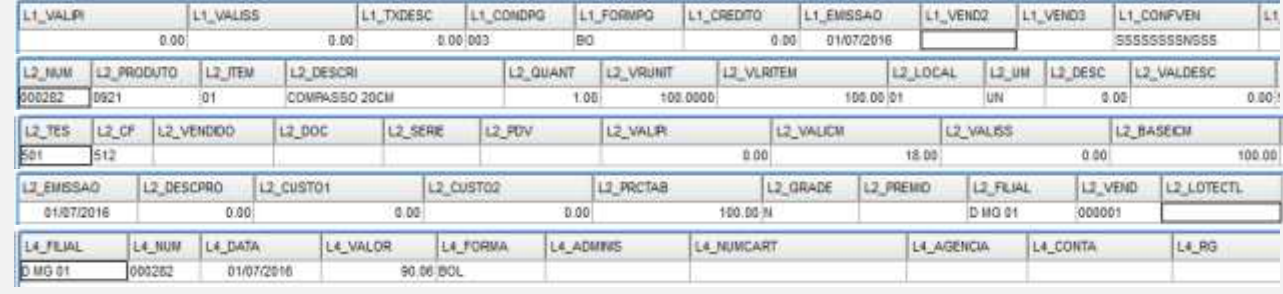

**O** TOTVS

# No SmartClient, digite SIGALOJA, Atualizações, Atendimento, Venda Assistida (LOJA701), Opção Finalizar Venda

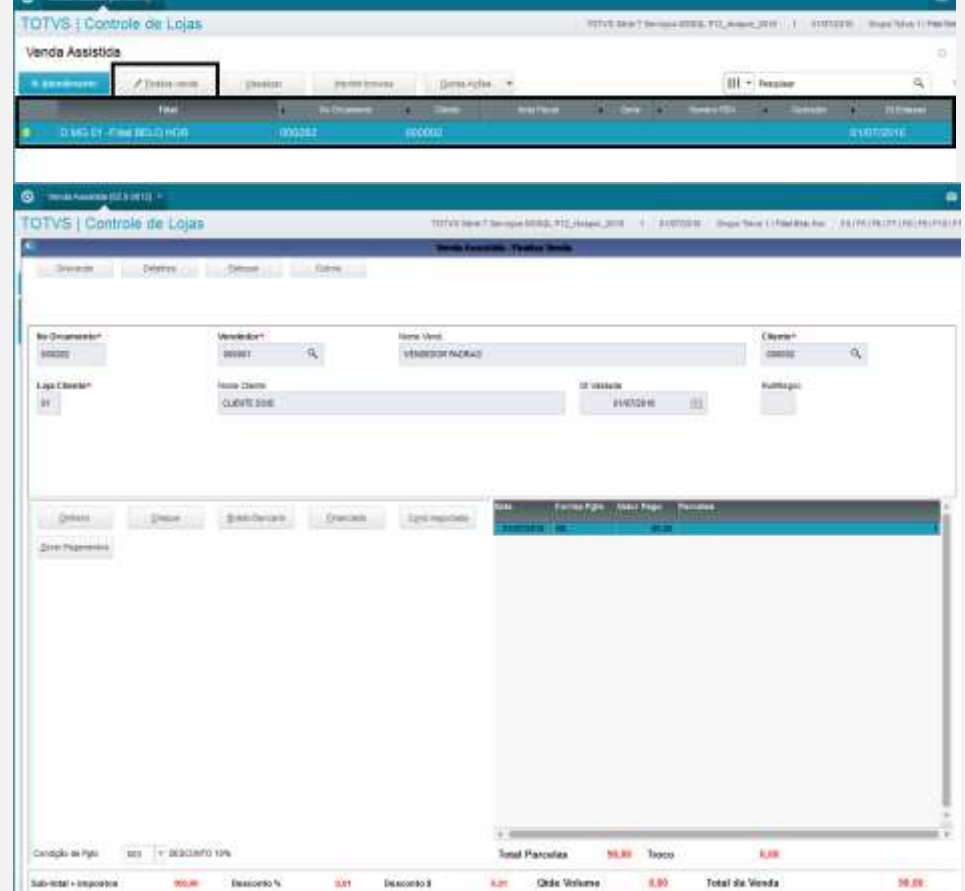

Mudar novamente a forma de pagamento para BOL (deverá trazer o correto em Teste após a alteração)

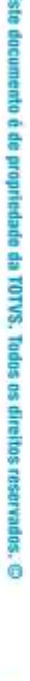

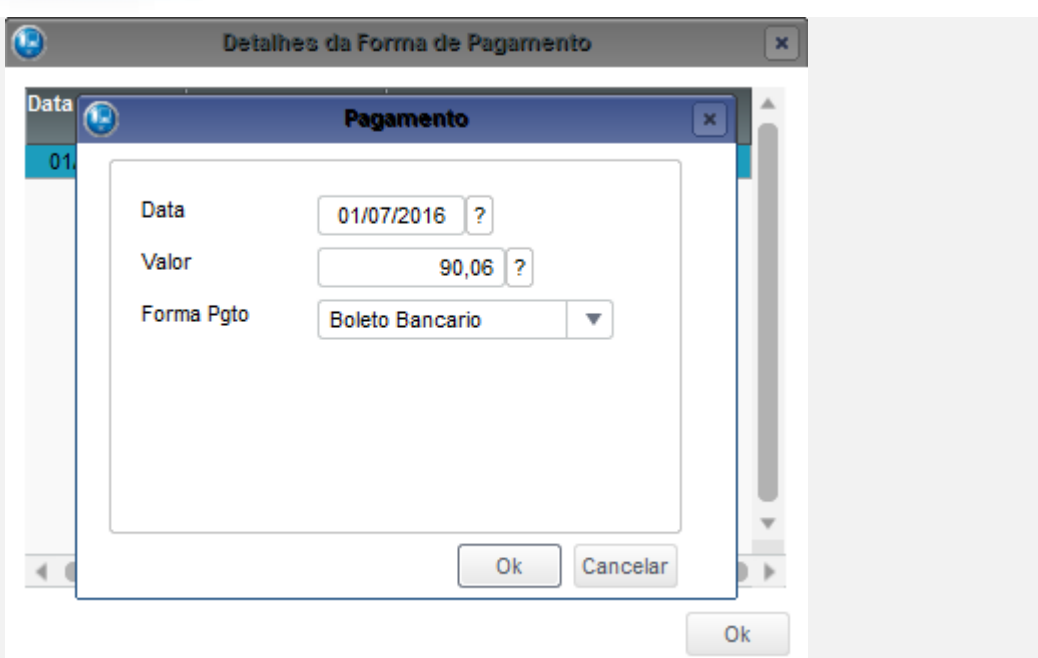

#### Salvar como Venda <F5>

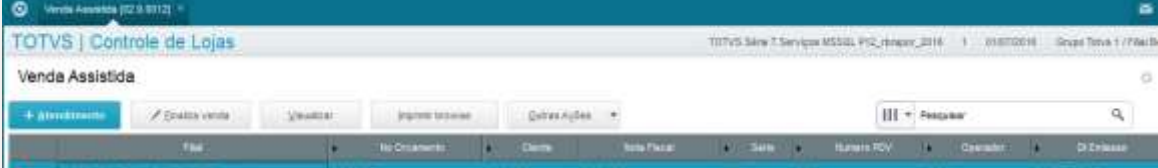

## No SmartClient, digite APSDU, ver SL1, SL2, SL4

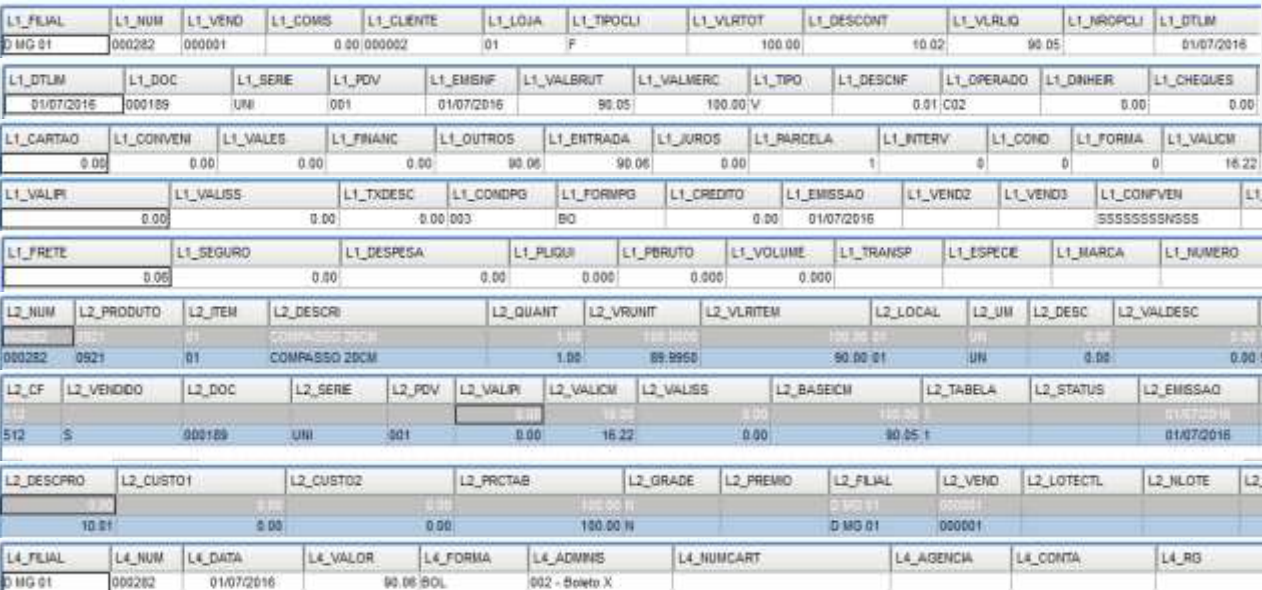

#### **Teste após a alteração, com LOJA701B e LOJXFUNC:**

No SmartClient, digite SIGALOJA, Atualizações, Atendimento, Venda Assistida (LOJA701) Preencher um item válido.

٦

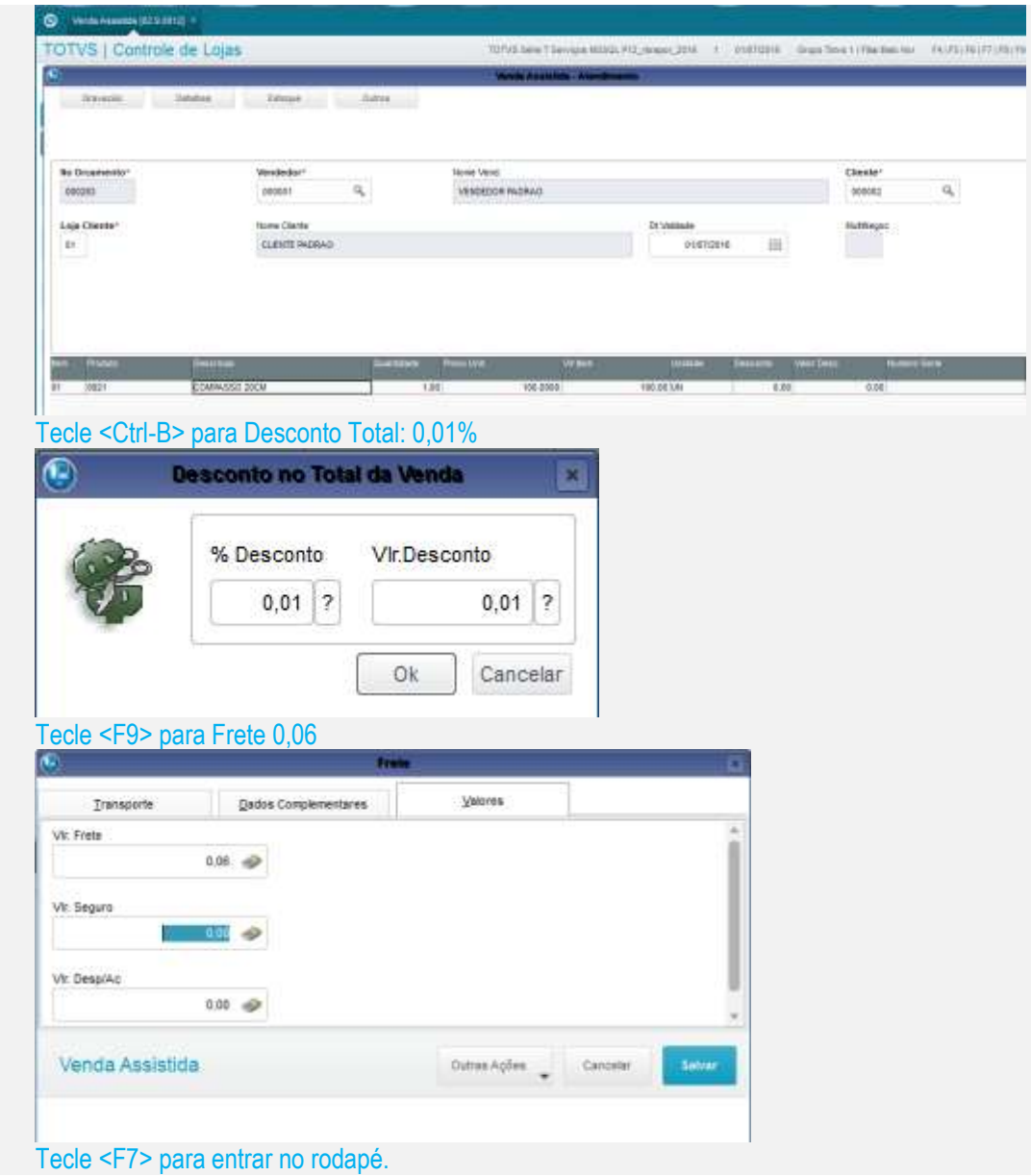

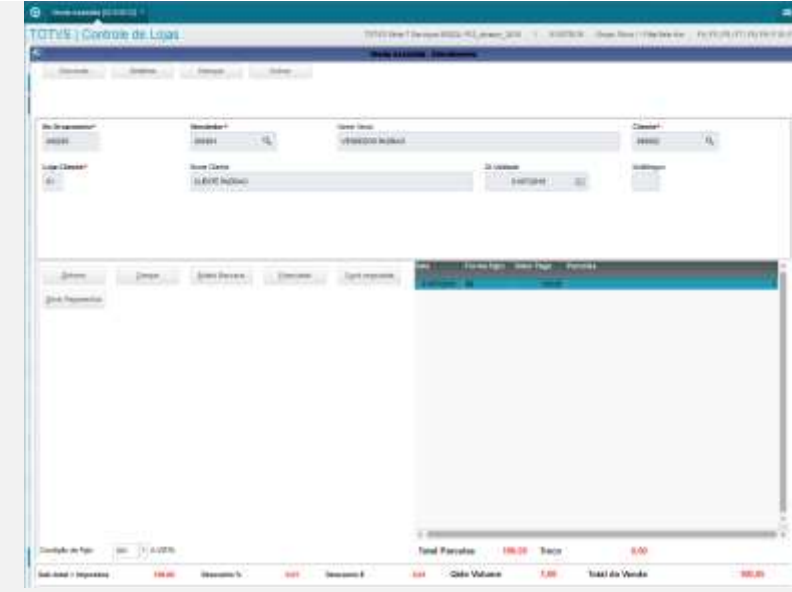

## Mudar a condição de pagamento para 003.

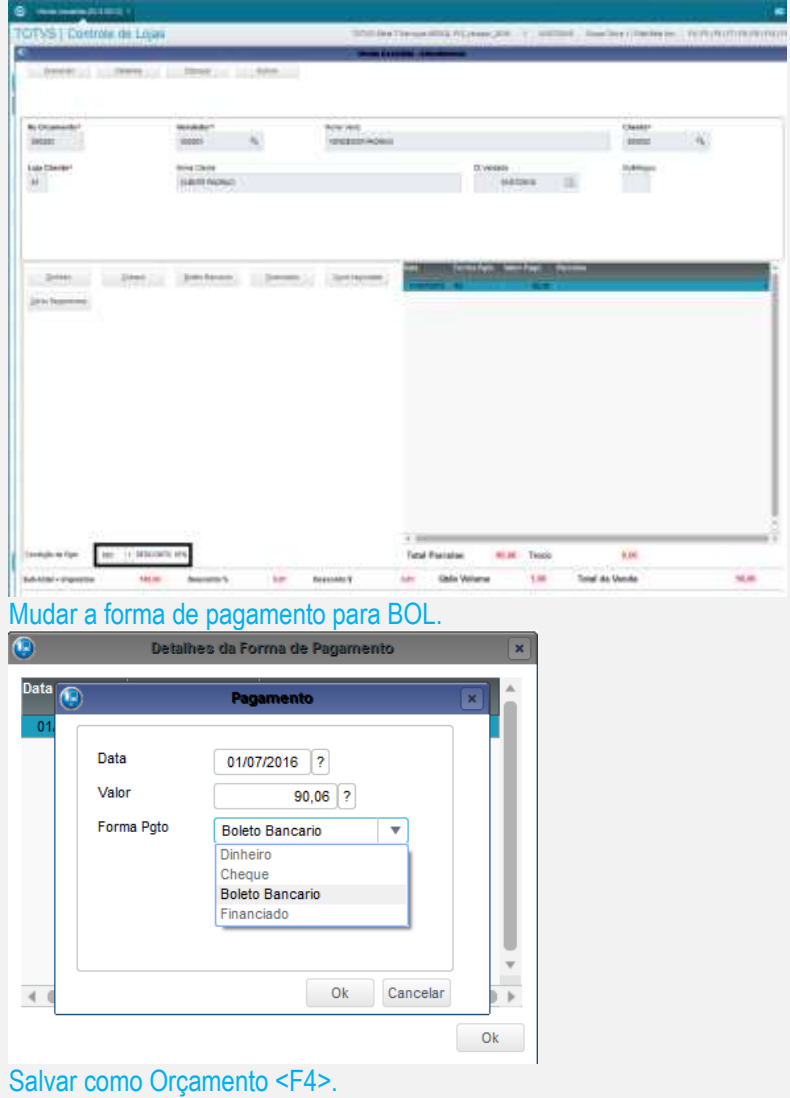

Este documento é de propriedade da TOTVS. Todos os direitos reservados ò

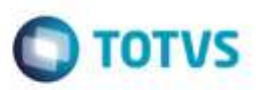

### No SmartClient, digite APSDU, ver SL1, SL2, SL4

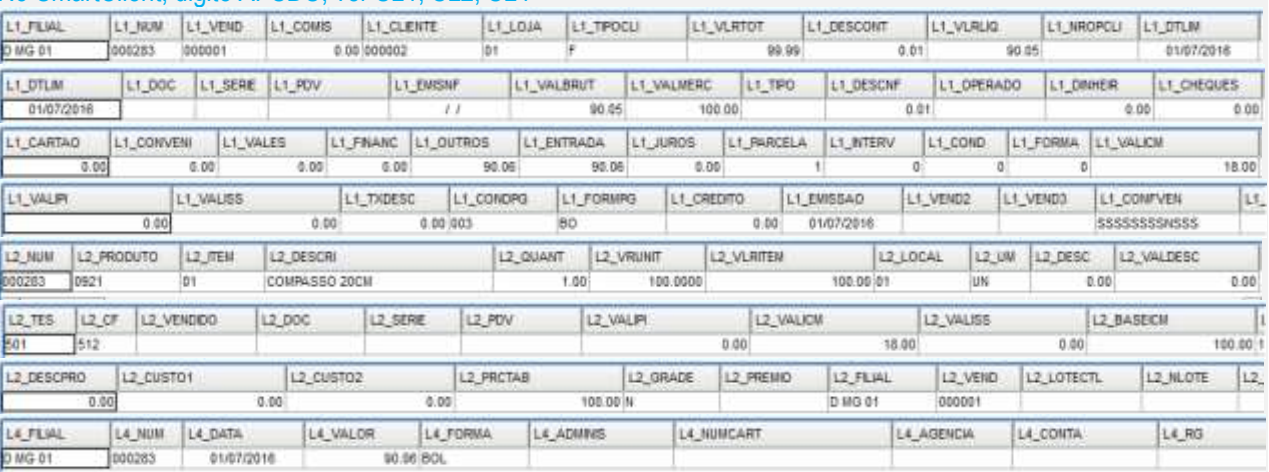

## No SmartClient, digite SIGALOJA, Atualizações, Atendimento, Venda Assistida (LOJA701), Opção Finalizar Venda

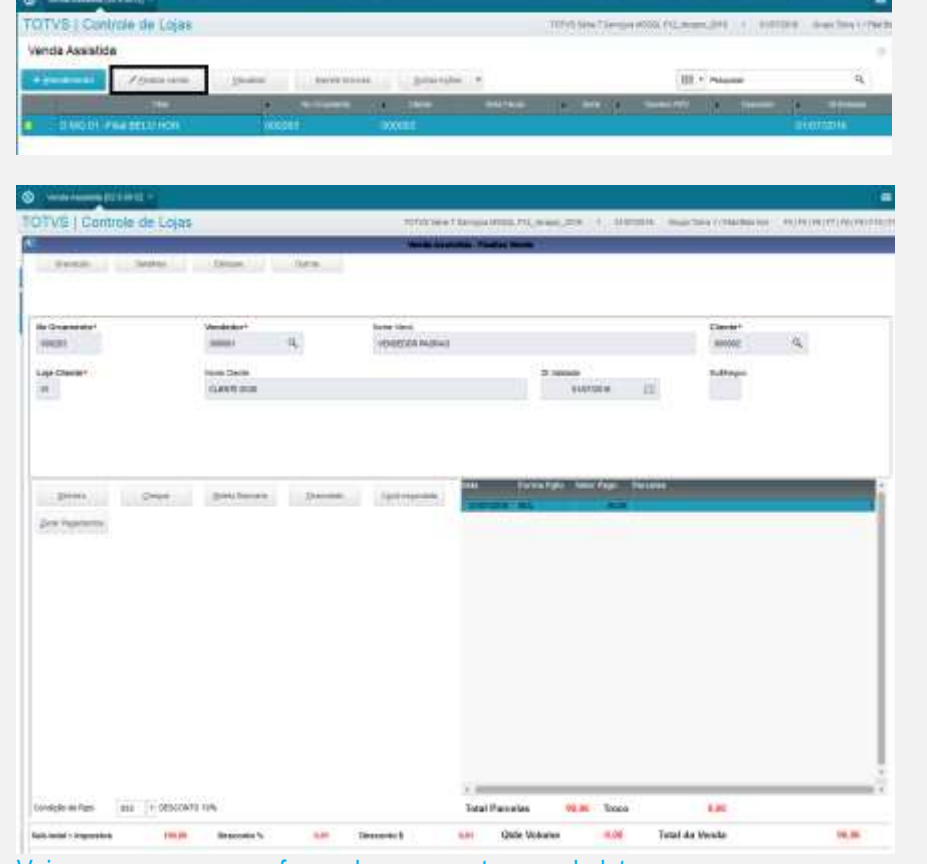

Veja que permaneceu a forma de pagamento como boleto.

#### Salvar como Venda <F5>

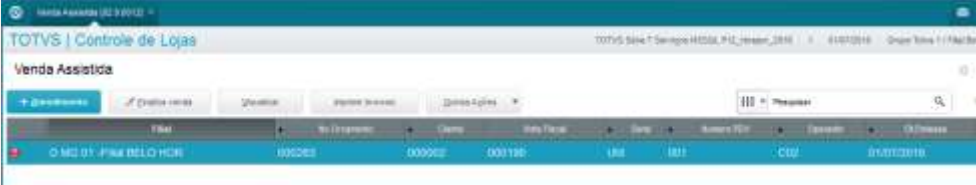

# No SmartClient, digite APSDU, ver SL1, SL2, SL4

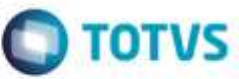

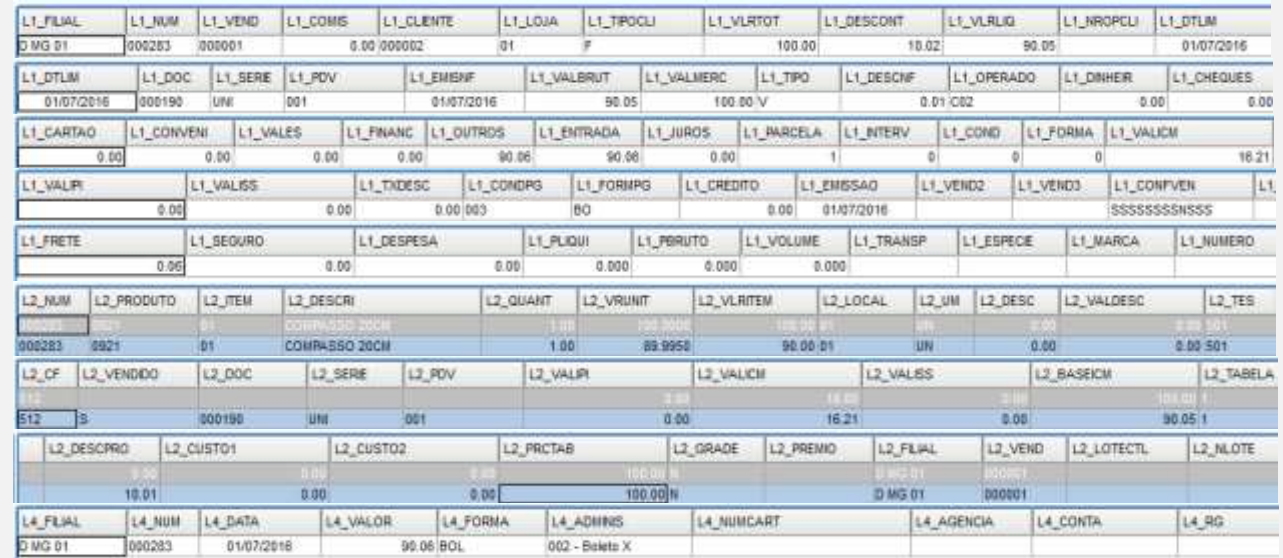

**Teste Integrado (Equipe de Testes)**

[Descrever a sequência dos testes realizados em detalhes e os resultados atingidos. O Print Screen de telas é opcional]

**Teste Automatizado (Central de Automação)** *[Opcional]*

[Informar as suítes executadas e descrever os resultados atingidos]

**Dicionário de Dados (Codificação)** *[Opcional]*

[O objetivo é incluir o print-screen da tela do dicionário de dados atualizado quando necessário.]

## **2. Outras Evidências**

O objetivo é indicar para a equipe de Testes que a informação criada deve ser validada, como por exemplo, publicação de ponto de entrada, etc.

g

ö